## **Chromebook 11 3180**

## Quick Start Guide

Snelstartgids Guide d'information rapide Schnellstart-Handbuch Guida introduttiva rapida

### **1 Connect the power adapter and turn on your computer**

Sluit de netadapter aan en schakel de computer in Brancher l'adaptateur d'alimentation et mettre l'ordinateur sous tension Netzadapter anschließen und Computer einschalten Connettere l'adattatore di alimentazione e attivare il computer

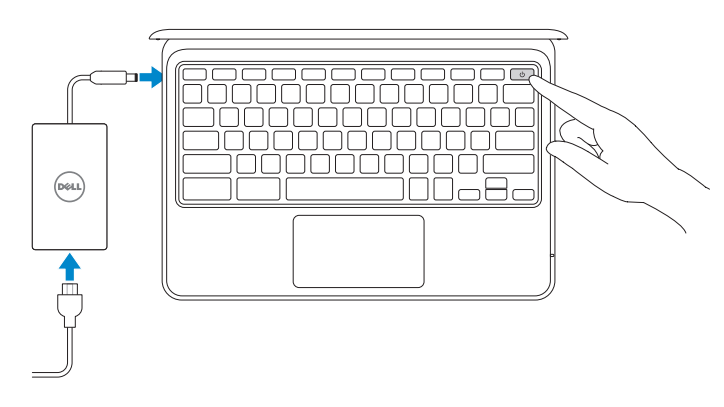

## **2 Finish Chromebook setup**

Voltooi de Chromebook-setup | Terminer la configuration du Chromebook Chromebook-Setup abschließen | Terminare l'installazione di Chromebook

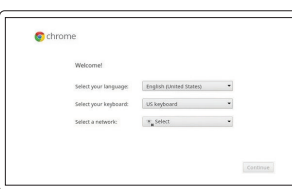

#### **Connect to your network**

Maak verbinding met uw netwerk Se connecter à un réseau Mit dem Netzwerk verbinden Connettere alla rete

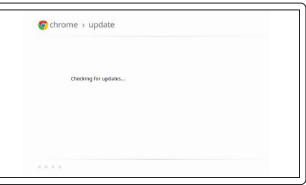

#### **Wait for update to finish**

Wacht tot de update is voltooid Attendre la fin de la mise à jour Warten, bis die Aktualisierung abgeschlossen ist Attendere il termine dell'aggiornamento

#### **NOTE:** Your computer will restart after Google update.

**K.B.:** Uw computer zal opnieuw opstarten na de Google-update.

#### **Sign in to your Google account or create a new account**

Meld u aan bij uw Google-account of maak een nieuwe account aan Se connecter à un compte Google ou créer un nouveau compte Bei Ihrem Google-Konto anmelden oder neues Konto erstellen Effettuare l'accesso al proprio account Google oppure creare un nuovo account

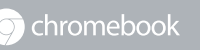

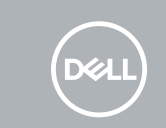

## **3 Register Chromebook**

Registreer Chromebook | Enregistrer le Chromebook Chromebook registrieren | Registrarsi su Chromebook

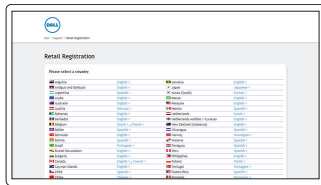

**Dell.com/support/registration**

#### For details on your Dell Limited Hardware Warranty and any service contracts you purchased (as detailed in your invoice), please visit the links below:

Ga naar de onderstaande links voor informatie over uw beperkte hardwaregarantie van Dell en servicecontracten die u hebt gekocht (zoals aangegeven op uw factuur):

Pour plus de détails sur votre Garantie matérielle limitée Dell et autres contrats de service auxquels vous avez souscrit (comme il est précisé dans la facture), veuillez cliquer sur les liens ci-dessous :

Details zur eingeschränkten Dell Hardwaregarantie und allen erworbenen Serviceverträgen (wie auf Ihrer Rechnung angegeben) finden Sie unter folgenden Links:

Per dettagli sulla garanzia hardware limitata Dell e su tutti i contratti di servizio acquistati (come specificato nella fattura), visitare il link di seguito:

Dell Limited Hardware Warranty: **www.dell.com/warranty**

Dell Consumer Service Contracts: **www.dell.com/servicecontracts**

## **Explore resources**

Verken de hulpbronnen | Explorer les ressources Ressourcen kennenlernen | Esplorare risorse

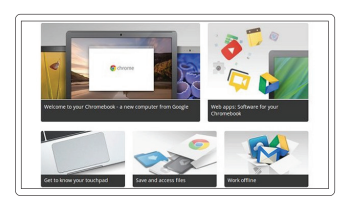

**Get started**

Aan de slag Commencer Erste Schritte Inizio

**REMARQUE :** l'ordinateur redémarrera après la mise à jour de Google.

**ANMERKUNG:** Nach der Google-Aktualisierung wird der Computer neu gestartet.

**N.B.:** Dopo l'aggiornamento Google il computer si riavvierà.

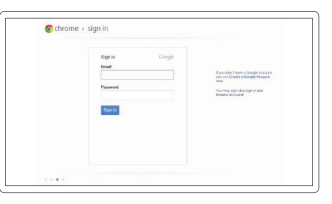

### **Features**

Kenmerken | Caractéristiques | Funktionen | Funzioni

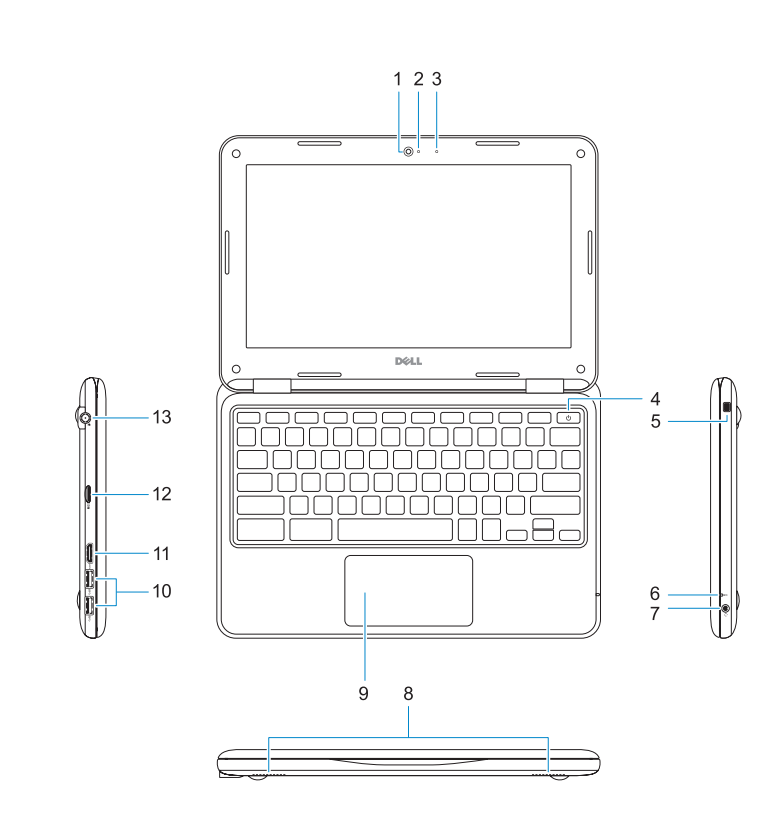

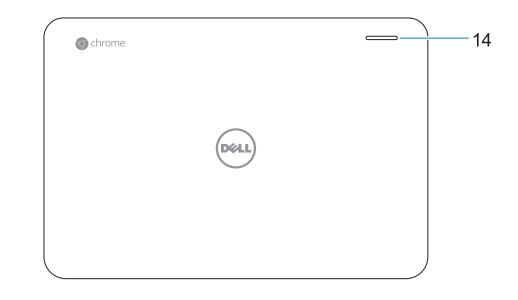

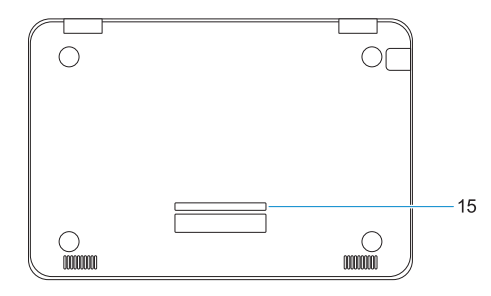

- **1.** Camera
- **2.** Camera-statuslampje
- **3.** Microfoon
- **4.** Aan-uitknop
- **5.** Nobel Wedge-kabelslot
- **6.** Batterijstatuslampje
- **7.** Universele audioaansluiting
- **8.** Luidsprekers
- **9.** Toetsenblok
- **10.** USB 3.0-poorten
- **11.** HDMI-poort
- **12.** microSD-kaartlezer
- **13.** Netadapterpoort
- **14.** Dell-activiteitslampje
- **15.** Servicetaglabel

- **1.** Webcam
- **2.** Voyant d'état de la webcam
- **3.** Microphone
- **4.** Bouton d'alimentation
- **5.** Emplacement pour verrou Noble
- **6.** Voyant d'état de la batterie
- **7.** Prise jack audio universelle
- **8.** Haut-parleurs
- **9.** Pavé tactile
- **10.** Ports USB 3.0
- **11.** Port HDMI
- **12.** Lecteur de cartes microSD
- **13.** Port du connecteur d'alimentation
- **14.** Voyant d'activité Dell
- **15.** Étiquette du numéro de service
- **1.** Kamera
- **2.** Statusanzeige der Kamera
- **3.** Mikrofon
- **4.** Betriebsschalter
- **5.** Nobel Wedge-Anschluss für Diebstahlsicherung
- **6.** Akkuzustandsanzeige
- **7.** Universelle Audio-Buchse
- **8.** Lautsprecher
- **9.** Touchpad
- **10.** USB 3.0-Anschlüsse
- **11.** HDMI-Anschluss
- **12.** microSD-Kartenleser
- **13.** Netzanschluss
- **14.** Dell Aktivitätsanzeige
- **15.** Service-Tag-Etikett

- **1.** Fotocamera
- **2.** Indicatore di stato della fotocamera
- **3.** Microfono
- **4.** Accensione
- **5.** Slot blocco Noble Wedge
- **6.** Indicatore di stato della batteria
- **7.** Spinotto audio universale
- **8.** Altoparlanti
- **9.** Touchpad
- **10.** Porte USB 3.0

Beschreven model | Modèle réglementaire Muster-Modellnummer | Modello normativo

- **11.** Porta HDMI
- **12.** Lettore scheda microSD
- **13.** Porta connettore di alimentazione
- **14.** Indicatore di attività Dell
- **15.** Etichetta Numero di servizio

© 2016 Dell Inc. or its subsidiaries. © 2016 Google Inc.

- **11.** HDMI port
- **12.** microSD card reader
- **13.** Power connector port
- **14.** Dell Activity Light
- **15.** Service tag label

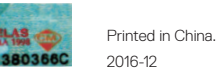

#### **Help Center**

Helpcentrum | Centre d'assistance Hilfecenter | Centro di supporto

**support.google.com/chromebook**

#### **Community**

Gemeenschap | Communauté Community | Community

**chromebook.com/community**

#### **Business and education**

Werknemers en studenten | Affaires et éducation Wirtschaft und Bildung | Business e formazione

#### **Dell Chromebook**

Dell Chromebook | Dell Chromebook Dell Chromebook | Dell Chromebook

#### **Product support and manuals**

Productondersteuning en handleidingen Support produits et manuels Produktsupport und Handbücher Supporto prodotto e manuali

# **support.google.com/chrome/a/ chromebook.com/dell Dell.com/support Dell.com/support/manuals Dell.com/contactdell**

#### **Contact Dell**

Contact opnemen met Dell | Contacter Dell Kontaktaufnahme mit Dell | Contattare Dell

#### **Regulatory and safety**

Regelgeving en veiligheid | Réglementations et sécurité Sicherheitshinweise und Zulassungsinformationen Normative e sicurezza

**Dell.com/regulatory\_compliance**

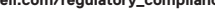

#### **Regulatory model**

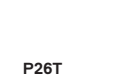

#### **Regulatory type**

Beschreven type | Type réglementaire Muster-Typnummer | Tipo di conformità **P26T002**

#### **Computer model**

Computermodel | Modèle de l'ordinateur Computermodell | Modello computer

#### **Chromebook 11 3180**

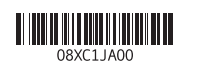

- **1.** Camera
- **2.** Camera status light
- **3.** Microphone
- **4.** Power button
- **5.** Noble wedge lock slot
- **6.** Battery status light
- **7.** Universal audio jack
- **8.** Speakers
- **9.** Touchpad
- **10.** USB 3.0 ports